## 01. New Journal Entry

## Finance > General Ledger > New Journal Entry > Journal Title > Journal Date > Accounts Code > Description Amount > Add Item > Save

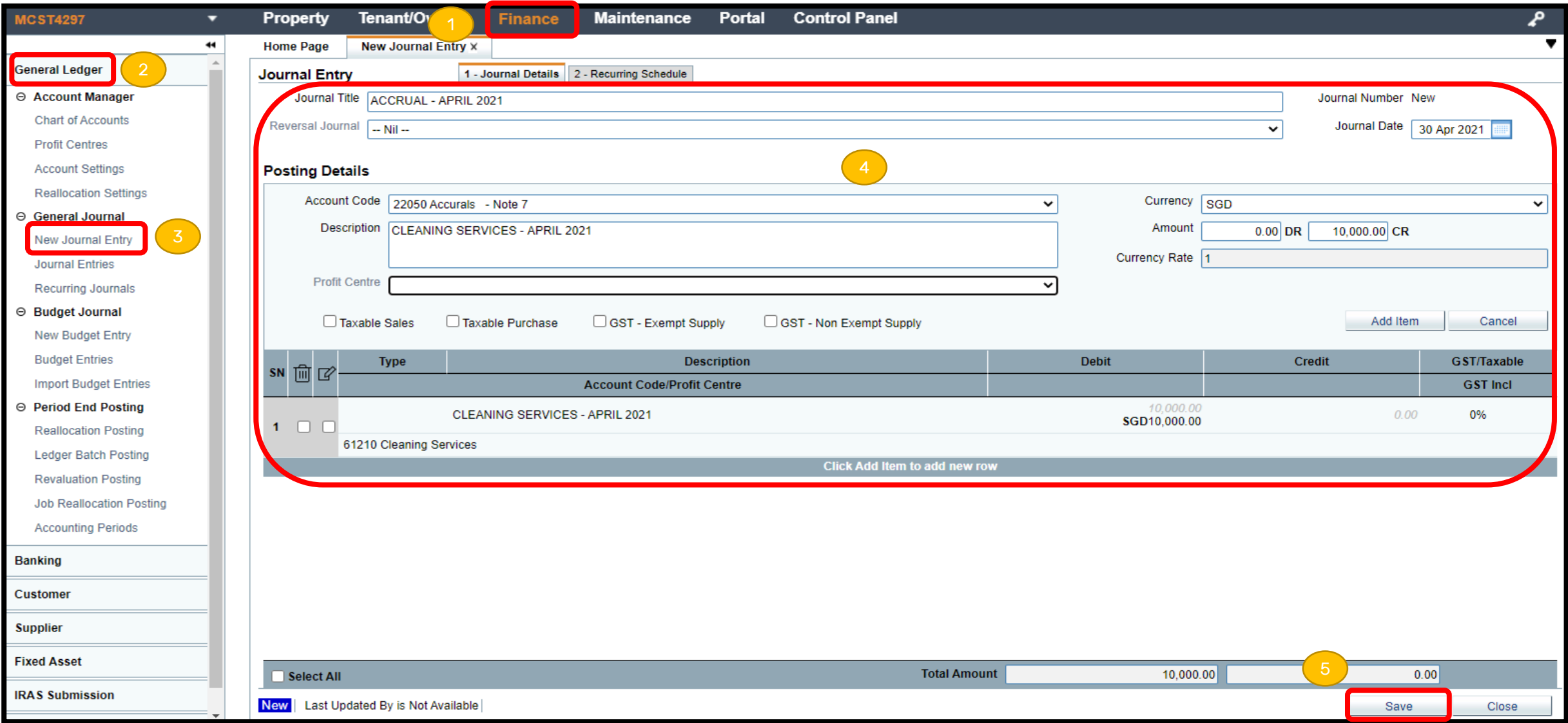